LAC4810R.DPOLLLR\_POL\_MFL42172883

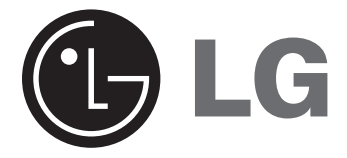

**LAC4810R**

POLSKI

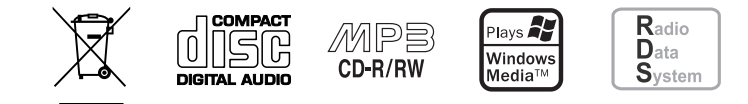

# **Spis treści**

- 2 Spis treści
- 3 Uwagi dotyczące bezpieczeństwa
- 4 Panel przedni / pilot zdalnego sterowania (opcja)
- 5 Odłączany panel Zakładanie panelu przedniego Odłączanie panelu przedniego
- 6 Instalacja
	- Instalacja podstawowa Demontaż dotychczas używanego odbiornika Instalacja ISO-DIN Instalacja baterii
- 7 Podłączenie
- 8 Działania podstawowe Wyciszenie
	- Zmiana ustawień. Korzystanie z EQ (korektora) Regulacja poziomu dźwięku XDSS+ Sprawdzanie zegara
- 8 Słuchane stacji z RDS

Informacje RDS.

9 Słuchanie radia

Automatyczne wyszukiwanie i zapisywanie Zapisywanie i przywoływanie częstotliwości transmisji Skanowanie zaprogramowanych stacji Włączanie zaprogramowanej stacji

2 | Radio samochodowe CD/MP3/WMA

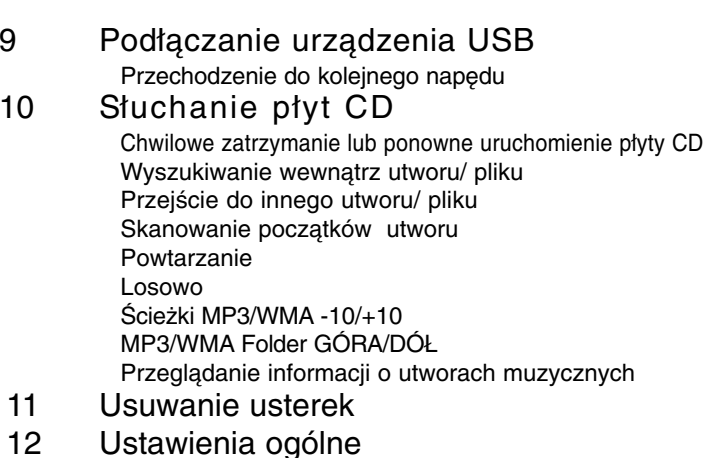

- 12 Specyfikacje
- 

**Urządzenie to zostało wyprodukowane zgodnie z dyrektywami 2006/28/EC (ANNEX I , 3.2.9), 72/245/EEC oraz 2006/95/EC.**

**Przedstawiciel na Europe: LG Electronics Service Europe B.V. Veluwezoom 15, 1327 AE Almere, The Netherlands (Tel : +31-036-547-8940)** 

### **Uwagi dotyczące bezpieczeństwa**

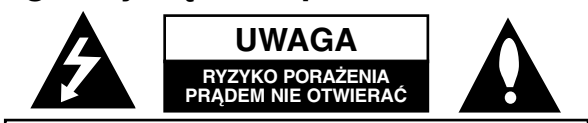

UWAGA: ABY ZREDUKOWAĆ RYZYKO PORAŻENIA PRĄDEM, NIE WOLNO ZDEJMOWAĆ POKRYWY (ANI OBUDOWY TYLNIEJ). WEWNĄTRZ NIE MA CZĘŚCI SERWISOWANYCH PRZEZ UŻYTKOWNIKA. NAPRAWĘ URZĄDZENIA NALEŻY POZOSTAWIĆ WYKWALIFIKOWANEMU PERSONELOWI.

Symbol pioruna ze strzałką wewnątrz trójkąta ma na celu ostrzeżenie użytkownika przed obecnością nieizolowanego, niebezpiecznego napięcia wewnątrz obudowy urządzenia, które może być powodem porażenia prądem.

Symbol wykrzyknika wewnątrz trójkąta ma na celu zwrócenie uwagi użytkownika na obecność ważnych użytkowych i konserwacyjnych (serwisowych) wskazówek zawartych w dokumentacji urządzenia.

Zawsze należy prowadzić pojazd w bezpieczny sposób. Nie wolno być roztargnionym podczas prowadzenia pojazdu, zawsze należy zwracać uwagę na sytuację panującą na drodze. Nie zmieniać ustawień lub funkcji. Przed przystąpieniem do tych czynności należy zjechać na pobocze w bezpieczny i zgodny z przepisami sposób.

Nie wolno używać przez wiele godzin w bardzo wysokich lub niskich temperaturach. (-10~60°C).

Aby zmniejszyć ryzyko porażenia prądem, nie zdejmować pokrywy ani tylnej części urządzenia. Wewnątrz nie ma części, które użytkownik mógłby naprawiać własnoręcznie. Wezwać wykwalifikowany personel serwisowy.

W celu zmniejszenia ryzyka pożaru lub porażenia prądem nie wystawiać urządzenia na działanie wody w postaci kropel, rozprysków, deszczu lub wilgoci.

Z powodu wysokiej temperatury wytwarzającej się na obudowie urządzenia, prosimy używać go tylko po zainstalowaniu w samochodzie.

W urządzeniu nie można odtwarzać płyt 8cm (tylko 12cm).

8 cm

 $\circ$ 

 $\blacksquare$ 

Ι≣

**UWAGA:** W urządzeniu zastosowano system laserowy.

Aby zapewnić prawidłowe działanie urządzenia, proszę dokładnie przeczytać niniejszą instrukcję obsługi i zachować ją na przyszłość w razie konieczności kontaktu z serwisem (patrz procedura serwisowa). Użycie elementów sterowania, regulacji, itp. producentów innych od podanych może spowodować powstanie niebezpiecznego promieniowania. Aby zabezpieczyć się przed bezpośrednim

promieniowaniem laserowym, nie wolno próbować otwierać obudowy. Otwarta obudowa odsł ania widoczne promieniowanie laserowe. NIE WOLNO PATRZEĆ NA PROMIEŃ.

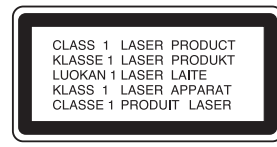

#### **Utylizacja starych urządzeń**

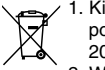

1. Kiedy do produktu dołączony jest niniejszy przekreślony symbol pojemnika na śmieci, oznacza to, że produkt jest objęty dyrektywą 2002/96/EC.

- 2. Wszystkie elektryczne i elektroniczne produkty powinny być utylizowane niezależnie od odpadów miejskich, z wykorzystaniem przeznaczonych do tego miejsc składowania wskazanych przez rząd lub miejscowe władze.
- 3. Właściwy sposób utylizacji starego urządzenia pomoże zapobiec negatywnemu wpływowi na zdrowie i środowisko.
- 4. Aby uzyskać więcej informacji o sposobach utylizacji starych urządzeń, należy skontaktować się z władzami lokalnymi, przedsiębiorstwem zajmującym się utyli-zacją odpadów lub sklepem, w którym produkt został kupiony.

### *Uwaga*

Jeżeli urządzenie jest nieprawidłowo podłączone pojawiają się następujące komunikaty.

1. Zwarcie gniazda anteny :

"**ANTENNA ON PORT SHORT CIRCUIT CHECK**"

2. Zwarcie gniazda pilota : "**REMOTE ON PORT SHORT CIRCUIT CHECK**"

3. Zwarcie gniazda anteny oraz pilota : "**ANTENNA REMOTE ON PORT SHORT CIRCUIT CHECK**"

Po ponownym podłączeniu, uruchom urządzenie jeszcze raz (restart).

Podczas formatowania płyt wielokrotnego zapisu, należy ustawić format na [Mastered], tak aby płyta była kompatybilna z odtwarzaczami LG. Jeżeli wybrana zostanie opcja 'Live File System', nie będzie można jej używać w odtwarzaczach LG. (Mastered/Live File System : System formatu płyty dla Windows Vista)

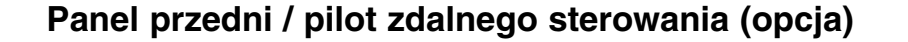

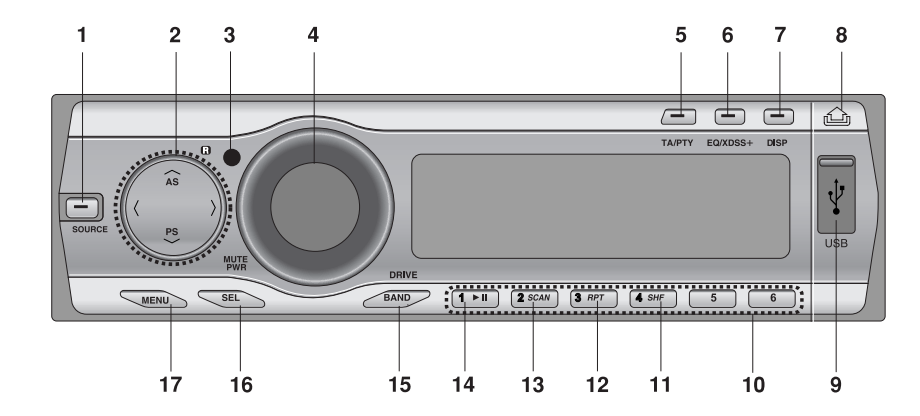

<sup>1</sup> ŹRÓDŁO [**SOURCE**]

#### 2 • Pominięcie/ Przeszukiwanie </>

- Szukanie/ Strojenie </>
- Automatyczne zapisywanie [N/AS]
- Skanowanie zapisanych [u**/PS**]
- Ścieżki MP3/WMA +10/-10 **A/V**
- Folder góra/dół **NV**
- 3 Odbiornik sygnału sterowania
- 4 Głośność
- [**MUTE**]
- Zasilanie. [**PWR**]
- 5 Informacje o ruchu drogowym [**TA**]
	- Typ programu [**PTY**]
- 6 Equalizer [**EQ**]
	- System dźwięku dynamicznego [**XDSS+**]

7 Wyświetlacz [**DISP**]

- 8 Zwalnianie/ Otwarcie kieszeni
- 9 Gniazdo USB
- 10 Stacje zaprogramowane [**1~6**]
- 11 Losowo [**SHF**]
- 12 Powtarzanie [**RPT**]
- 13 Skanowanie początków utworów [**SCAN**]
- 14 Odtwarzanie/ Pauza >/II
- 15 [**BAND**]
- [**DRIVE**]
- 16 Wybierz [**SEL**]
- 17 [**MENU**]
- 1 Zasilanie [**POWER**] / wyciszanie  $\mathbb X$
- 2 Wybierz [**MENU/SEL**]
- <sup>3</sup> Źródło [**SRC**]
- 4 Odtwarzanie /Pauza  $\blacktriangleright$ /II
- 5 Skanowanie początków utworów [**SCAN**]
- 6 Losowo [**SHF**]
- 7 MP3/WMA ścieżki +10
	- Folder wyższy A
- 8 Pominięcie/
	- przeszukiwanie CD
	- Szukanie/strojenie
	- **14444**
- 9 [**BAND**]
	- DRIVE [**DRV**]
- 10 Głośność góra ^ / dół
- 11 Numer [**#**]
- 
- 12 Powtarzanie [**RPT**]
- 13 Numer [**0 -9**]
- 14 Pominięcie/
	- przeszukiwanie CD
	- Szukanie/strojenie

### $\blacktriangleright$   $\blacktriangleright$   $\blacktriangleright$   $\blacktriangleright$

- 15 Wyświetlacz [**DISP.**]
- 16 MP3/WMA ścieżki -10
- Folder w dół V

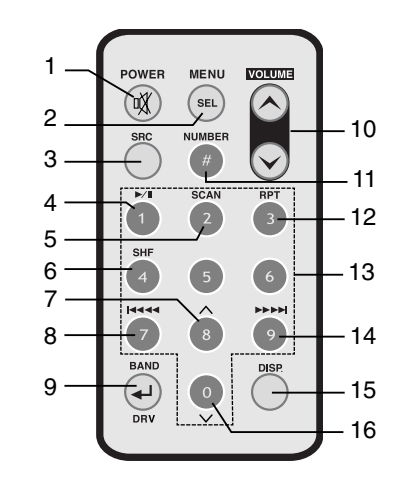

# **Odłączany panel**

## **Zakładanie panelu przedniego**

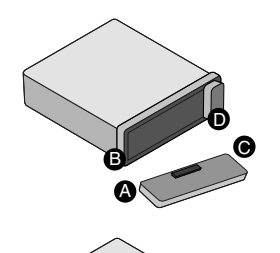

- 1 Przymocować część @ panelu do części <sup>O</sup> urządzenia.
- 2 Przymocować część @ panelu sterowani ado części @ urządzenia, jednocześnie naciskając panel w lewo. 3 Zamknąć panel przedni.
- **Odłączanie panelu przedniego**
	- Futerał ochronny Panel sterowania panel.

### 1 Nacisnąć przycisk **4** (Zwalnianie), aby odłączyć

- 2 Przytrzymać prawą część panelu.
- 3 Wyciągnąć panel.
- 4 Włożyć odłączony panel do etui ochronnego.

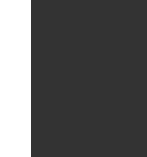

### *Uwaga*

- Podczas odłączania lub podłączania panelu należy uważać, aby nie nacisnąć wyświetlacza lub przycisków sterowania.
- Przyciski sterownia mogą nie działać, jeżeli panel nie jest podłączony prawidłowo. Jeżeli tak się stanie, należy delikatnie docisnąć panel.
- Nie wolno pozostawiać panelu w miejscach narażonych na wysokie temperatury lub bezpośrednie działanie promieni słonecznych.
- Nie wolno upuszczać panelu lub w inny sposób narażać go na uderzenia.
- Nie wolno pozwalać, aby substancje takie jak benzyna, rozpuszczalnik lub środki owadobójcze wchodziły w kontakt z powierzchnią panelu.
- Nie rozmontowywać panelu.

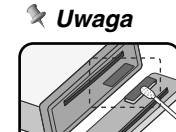

Co jakiś czas wycierać styki w tylnej części panelu przedniego wacikiem nasączonym alkoholem. Z powodów bezpieczeństwa przed przystąpieniem do czyszczenia wyjąć kluczyk ze stacyjki samochodu.

# **Instalacja**

### **Instalacja podstawowa**

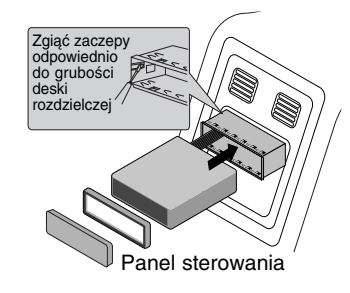

Przed instalacją należy upewnić się, że starter jest ustawiony w pozycji OFF i odpiąć zacisk akumulatora, by uniknąć zwarcia.

- 1 Zdemontować dotychczas używany odbiornik.
- 2 Wykonać potrzebne połączenia.
- 3 Zamontować kasetę montażową.
- 4 Zainstalować urządzenie w kasecie montażowej.

# **Instalacja ISO-DIN**

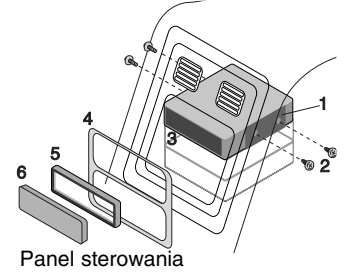

# **Instalacja baterii**

### **Demontaż dotychczas używanego odbiornika**

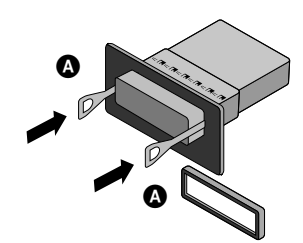

Jeżeli w desce rozdzielczej jest już zainstalowana kaseta na odbiornik, należy ją zdemontować.

- 1 Zdjąć tylną podporę odbiornika. 2 Zdjąć z odbiornika panel przedni i
- opaskę wyrównującą. 3 Włożyć dźwignię @ do otworu z boku urządzenia.

Wykonać taką samą operację z drugiej strony, a następnie wyjąć urządzenie z kasety montażowej.

- 1 Wsunąć urządzenie w ramę ISO-DIN.
- 2 Zainstalować śruby wyjęte ze starego urządzenia.
- 3 Wsunąć urządzenie i ramę do otworu w desce rozdzielczej.
- Zainstalować panel lub płytkę maskującą.
- 5 Zainstalować na urządzeniu opaskę wyrównującą.
- 6 Zainstalować panel sterowania w urządzeniu.
- 1 Przy pomocy długopisu lub
- ołówka wyciągnij pokrywę baterii. 2 Włóż baterię prawidłowo do uchwytu.
- 3 Wsuń uchwyt baterii na miejsce.

# *Uwaga*

- Stosuj tylko baterie litowe CR2025 (3V).
- Jeżeli nie korzystasz z pilota przez dłuższy okres czasu, wyjmij z niego baterię.
- Nie doładowuj, nie rozmontowuj, nie podgrzewaj ani nie wrzucaj baterii do ognia.
- Nie manipuluj przy baterii metalowymi narzędziami.
- Nie przechowuj baterii z elementami metalowymi.

Podłączenie<br>Przed podłączeniem należy upewnić się, że starter jest ustawiony w pozycji OFF i odpiąć zacisk zerowy akumulatora  $\ominus$ , by uniknąć zwarcia.

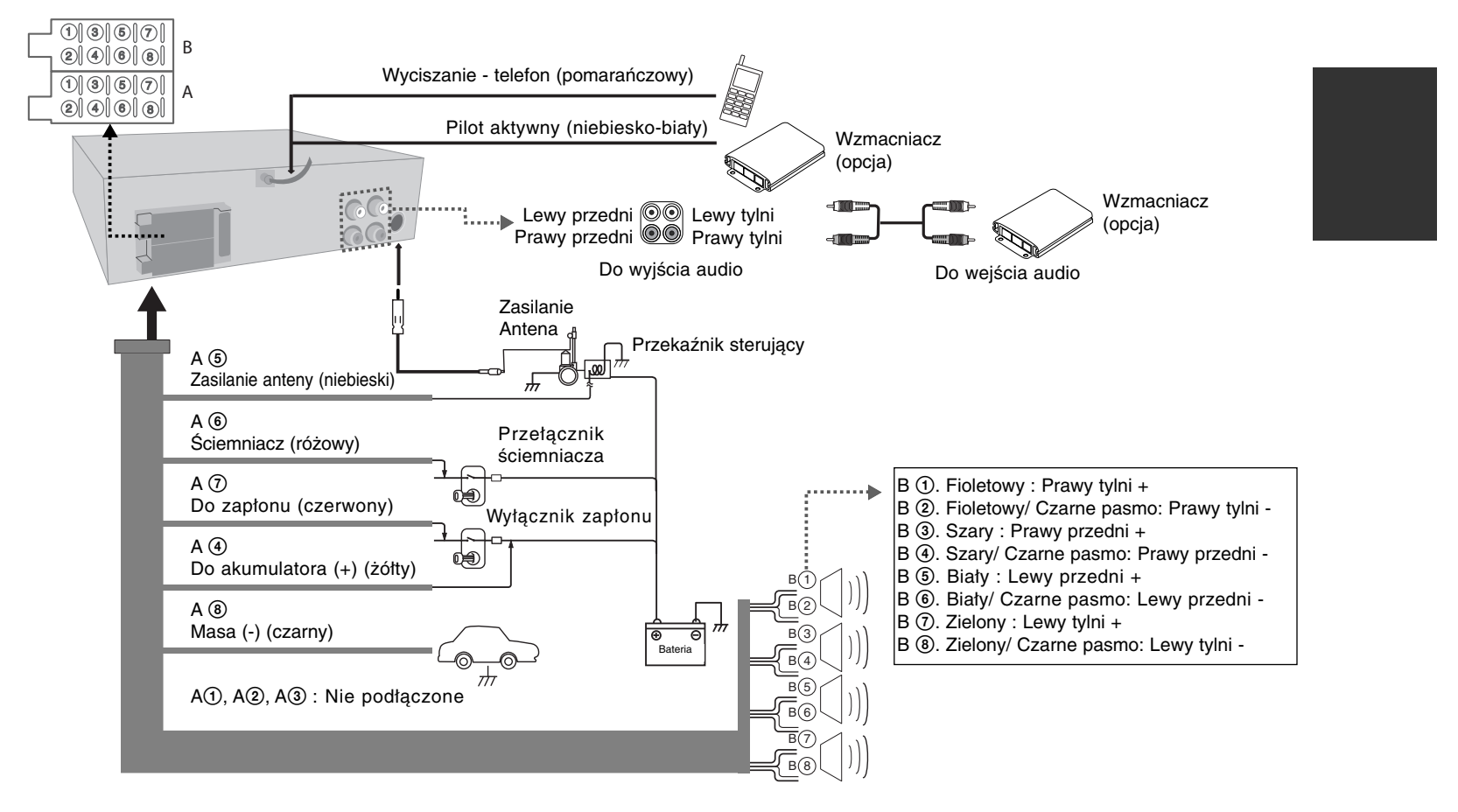

## **Działania podstawowe**

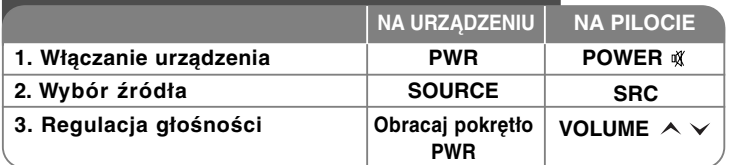

### **Działania podstawowe – dodatkowe możliwości**

#### **Wyciszenie**

Nacisnać **MUTE/PWR** (POWER  $M$  na pilocie), aby wyciszyć urządzenie. Aby skasować naciśnij MUTE jeszcze raz.

#### **Zmiana ustawień.**

- 1 Naciśnij **MENU** (naciśnij i przytrzymaj **SEL/MENU** na pilocie) tak, aby pojawiła się jedna z opcji menu.
- 2 Nacisnąć **MENU** (**SEL/MENU** na pilocia) i obracać **PWR**. (naciśnij **VOLUME**  $\lambda \vee$  na pilocie), aby wybrać jedno z poniższych ustawień.
- Więcej szczegółów patrz **strona 12**.
- 3 Nacisnąć i przytrzymać **MENU** (**SEL/MENU** na pilocie), aby zakończyć ustawianie.

#### **Korzystanie z EQ (korektora)**

Korektor służy do zwiększania lub zmniejszania siły sygnału na poszczególnych częstotliwościach dźwięku. Funkcja ta pozwala na lepsze dopasowanie barwy dźwięku. Nacisnąć przycisk **EQ/XDSS+**. Światełko wskaźnika podświetli się w następującym porządku.

 $Pop \rightarrow$  Classic  $\rightarrow$  Rock  $\rightarrow$  Jazz  $\rightarrow$  Vocal  $\rightarrow$  Salsa  $\rightarrow$  Samba  $\rightarrow$  User1  $\rightarrow$  $User2 \rightarrow \text{Off}$ 

### *Uwaga*

Gdy XDSS+ jest wyłączone - "Off", można dokonać ustawień korektora EQ .

#### **Regulacja poziomu dźwięku**

Nacisnąć przycisk **SEL** (**SEL/MENU** na pilocie) w celu wybrania trybu do regulacji: głośności, balansu oraz wyciszacza. Aby dokonać regulacji jakości dźwięku obracaj pokrętłem **PWR**.

8 | Radio samochodowe CD/MP3/WMA

### *Uwaga*

Gdy EQ lub XDSS+ jest wyłączone - "Off", można dokonać ustawień dźwięku (BAS, MID, TRB).

#### **XDSS+** (System dźwięku Extreme Dynamic Sound System)

Nacisnąć i przytrzymać **EQ/XDSS+ .** (Poprawa jakości dźwięku dla sopranów i basów). Aby skasować, naciśnij ten przycisk jeszcze raz.

### **Sprawdzanie zegara**

Można sprawdzić wskazanie zegara, naciskając przycisk **DISP**. (**DISP** na pilocie).

# **Słuchane stacji z RDS**

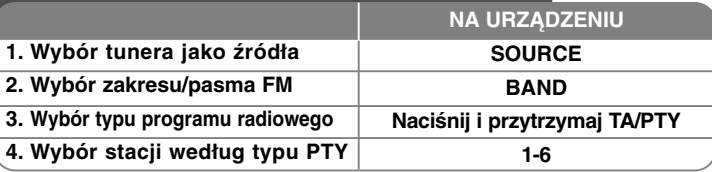

#### **Informacje RDS.**

Naciśnij i przytrzymaj **PTY**, aby wybrać każdy z trybów. Kategoria muzyka  $\rightarrow$  kategoria audycje  $\rightarrow$  koniec wyszukiwania

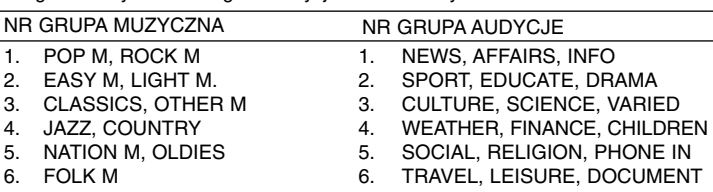

### **Słuchanie radia**

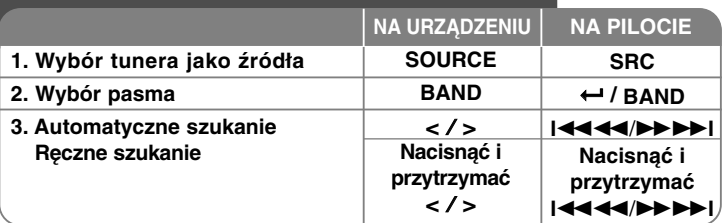

## **Słuchanie radia – co można zrobić więcej**

#### **Automatyczne wyszukiwanie i zapisywanie**

Nacisnąć **NAS**. Sześć najsilniejszych stacji zostanie zapisane pod numerami 1–6 w kolejności od najsilniejszej. Aby anulować, nacisnąć U**/AS**.

#### **Zapisywanie i przywoływanie częstotliwości transmisji**

1 Nacisnąć **BAND**, aby wybrać pasmo.

- 2 Wybrać odpowiednią częstotliwość, następnie nacisnąć i przytrzymać jeden z przycisków 1-6, aż do potwierdzającego sygnału dźwiękowego.
- 3 Powtórzyć kroki 1-2, aby zaprogramować inne stacje. Następnym razem, po naciśnięciu jednego z przycisków zaprogramowanych stacji zostanie przywołana zapisana częstotliwość.

#### **Skanowanie zaprogramowanych stacji**

Nacisnąć u**/PS**. Pojawia się każda zapisana stacja. Aby skasować, należy nacisnąć u**/PS**.

#### **Włączanie zaprogramowanych stacji**

Nacisnąć **BAND** w celu wybrania żądanego pasma, a następnie nacisnąć przycisk żądanej stacji 1-6 (przyciski programowe 1-6 na pilocie).

#### *Uwaga*

Gdy zaprogramuje się stację pod numerem, pod którym uprzednio zaprogramowano inną stację w tym samym paśmie, uprzednio zaprogramowana stacja będzie automatycznie wymazana.

# **Podłączanie urządzenia USB**

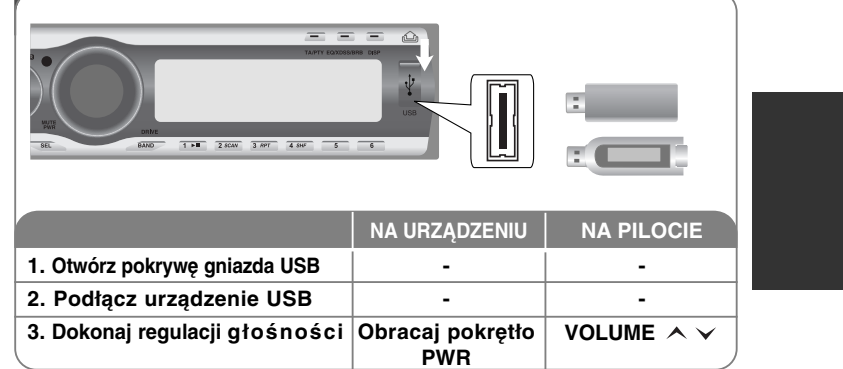

### **Przechodzenie do kolejnego napędu**

Jeżeli urządzenie podłączone jest do multi czytnika, naciśnij i przytrzymaj **BAND/DRIVE** (**BAND/DRV** na pilocie), aby przejść do następnego napędu. Za każdym naciśnięciem tego przycisku, zmienia się tryb napędu.

### *Uwaga*

- Jeżeli podłączone jest już urządzenie USB, naciśnij przycisk **SOURCE** (**SRC** na pilocie), aby wybrać USB jako źródło dźwięku.
- Pause (pauza)/ Scan (skanowanie)/ Repeat (powtarzanie)/ Shuffle (losowo)/ ... funkcje takie sama jak w "Słuchanie płyt CD -co więcej można zrobić". Patrz strona 10.

### **Słuchanie płyt CD**  $= 5 = 0$  $1 \cdot R$  2 8048 3 APT 4 84F 5 6 **NA URZĄDZENIU NA PILOCIE -1. Otworzyć panel przedni.**  ▲ **2. Włożyć płyt CD. 3. Dokonać regulacji głośności. Obracać VOLUME pokrętło PWR**

### **Słuchanie płyt CD – co można zrobić więcej**

### **Chwilowe zatrzymanie lub ponowne uruchomienie płyty CD**

Nacisnąć podczas odtwarzania **→∏** na przednim panelu (▶**/∏** na pilocie). Aby wznowić odtwarzanie, nacisnąć ponownie ten przycisk.

#### **Wyszukiwanie wewnątrz utworu/ pliku**

Nacisnać i przytrzymać przycisk </> (K**4444/>>>I** na pilocie) przez ok. 1 sekundę podczas odtwarzania, a następnie zwolnić w odpowiednim momencie.

#### **Przejście do innego utworu/pliku**

Nacisnąć </> na urządzeniu (**14444/PPP>I** na pilocie). Aby powrócić do wcześniejszego utworu, Nacisnąć krótko **<sup>&</sup>lt;** w ciągu 3 sekund od rozpoczęcia odtwarzania. Naciśnij [#], a następnie numer pliku/utworu, do którego chcesz przejść.

#### **Skanowanie początków utworów**

Nacisnąć lub nacisnąć i przytrzymać przycisk **SCAN** (**SCAN** na pilocie). Odtwarzane jest pierwsze 10 sekund każdego utworu/ pliku z aktualnie wybranego folderu (**E SCAN**) lub pierwsze 10 sekund z każdego pliku (**SCAN**) danej płyty. Aby skasować, należy nacisnąć ten przycisk jeszcze raz.

#### **Powtarzanie**

Nacisnąć lub nacisnąć i przytrzymać przycisk **RPT** (**RPT** na pilocie). Powtarzane są aktualnie wybrane utwory/ pliki (**1 RPT**) lub folder ( **RPT**) z odtwarzanej płyty. Aby skasować, należy nacisnąć ten przycisk jeszcze raz.

10 | Radio samochodowe CD/MP3/WMA

### **Losowo**

Nacisnąć lub nacisnąć i przytrzymać przycisk **SHF** (**SHF** na pilocie). Wszystkie

utwory/ pliki ( **SHF**) lub aktualnie wybrany folder (**SHF**) z danej płyty odtwarzane są w sposób losowy. Nacisnąć ponownie **SHF**, aby anulować.

### *Uwaga*

Jeżeli podczas odtwarzania losowego naciśnie się przycisk **<sup>&</sup>lt;**, urządzenie nie przejdzie do poprzedniego utworu.

### **Ścieżki MP3/WMA -10/+10**

(Jeżeli nie ma folderów lub jest tylko jeden). Nacisnąć podczas odtwarzania <sup>u</sup>**/PS**, aby przejść wstecz o 10 utworów lub U/**AS**, aby przejść do przodu o 10 utworów.

### **MP3/WMA Folder GÓRA/DÓŁ**

(Jeżeli jest więcej niż dwa foldery). Podczas odtwarzania nacisnąć <sup>u</sup>**/PS**, aby przejść do poprzedniego folderu lub **A/AS**, aby przejść do następnego folderu.

### **Przeglądanie informacji o utworach muzycznych**

Takie jak: tytuł utworu lub albumu czy nazwa artysty. Podczas odtwarzania plików MP3/WMA/CD TEXT nacisnąć kilka razy przycisk **DISP**. Jeżeli nie ma informacji dodatkowych, pojawia się komunikat "NO TEXT".

### *Uwaga*

- : Ikona ta pojawia się podczas odtwarzania MP3/WMA.
- **Kompatybilność dysków MP3 z niniejszym urządzeniem ma następujące ograniczenia:**
- 1. Częstotliwość próbkowania / 8 48kHz (MP3), 22.05 48kHz (WMA)
- 2. Szybkość transmisji w zakresie 8 320kbps (łacznie z VBR) (MP3), 32 - 320kbps (WMA)
- 3. Format plików CD-R/CD-RW powinien być zgodny z "ISO 9660".
- 4. W razie odtwarzania plików MP3/WMA przy pomocy oprogramowania, które nie może utworzyć systemu plików, jak np. "Direct CD", odtwarzanie plików MP3/WMA będzie niemożliwe. Zalecamy zastosowanie programu "Easy-CD Creator", który tworzy system plików zgodny z ISO9660.
- 5. Dekoder WMA obsługiwany jest do "Class 2A".

**Należy również pamiętać o tym, że do ładowania plików MP3 /WMA i muzyki z Internetu potrzebne jest zezwolenie. Nasza firma nie ma prawa udzielać tego typu zezwoleń. Zezwolenie należy uzyskać za każdym razem od właściciela praw autorskich.**

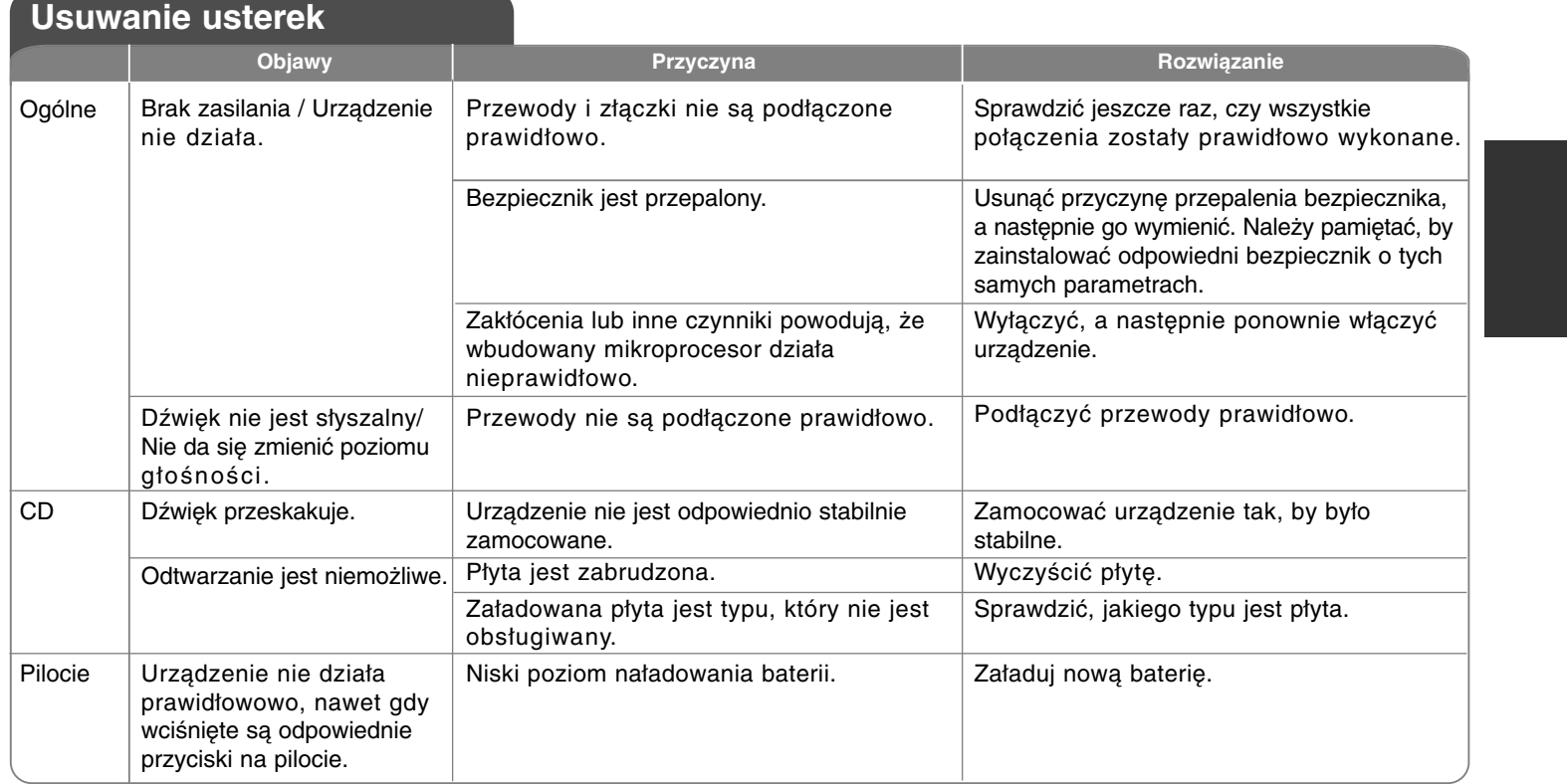

# **Ustawienia ogólne**

• AF (alternatywna częstotliwość) ON/OFF

Gdy spada jakość odbioru, odbiornik automatycznie przestraja się inną stację w obrębie danej sieci i umożliwia odbiór o lepszej jakości dzięki zastosowaniu kodowania PI i AF.

- REG (Regionalne) ON/OFF REG ON : Urządzenie będzie przełączać się na kolejne stacje nadające ten sam program, gdy odbierany sygnał będzie stawał się za słaby. REG OFF : Urządzenie będzie przełączać się na kolejne stacje danej sieci, gdy odbierany sygnał będzie stawał się za słaby. (W tym trybie program może się różnić od poprzednio odbieranego).
- TA (Komunikaty drogowe) ALARM/SEEK TA ALARM : Gdy nowo dostrojona stacja nie wysyła informacji TP przez 5 sekund, rozlegnie się podwójny sygnał dźwiękowy. TA SEEK : Gdy nowo dostrojona stacja nie wysyła informacji TP przez 5 sekund, odbiornik dostraja się do następnej stacji z takim samym PI jak ostatni, ale z informacją TP.
- PI (Identyfikacja programu) SOUND/MUTE PI SOUND : Jeżeli dźwięk ze stacji z innym PI jest nieprzerwanie słyszany, odbiornik wycisza dźwięk po 1 sekundzie. PI MUTE : Jeżeli dźwięk ze stacji z innym PI jest przerywany, odbiornik od razu wycisza go.
- DEMO ON/OFF Podczas słuchania można dokonać zmiany wskazań początkowych na wyświetlaczu (nazwa funkcji, nazwa korektora, itp.).
- BEEP 2ND/ALL

BEEP 2ND : Dźwięk rozlega się tylko wtedy, gdy przycisk jest przytrzymany (1 sekunda).

BEEP ALL : Dźwięk rozlega się po przyciśnięciu dowolnego przycisku.

# **Specyfikacje**

### **Ogólne**

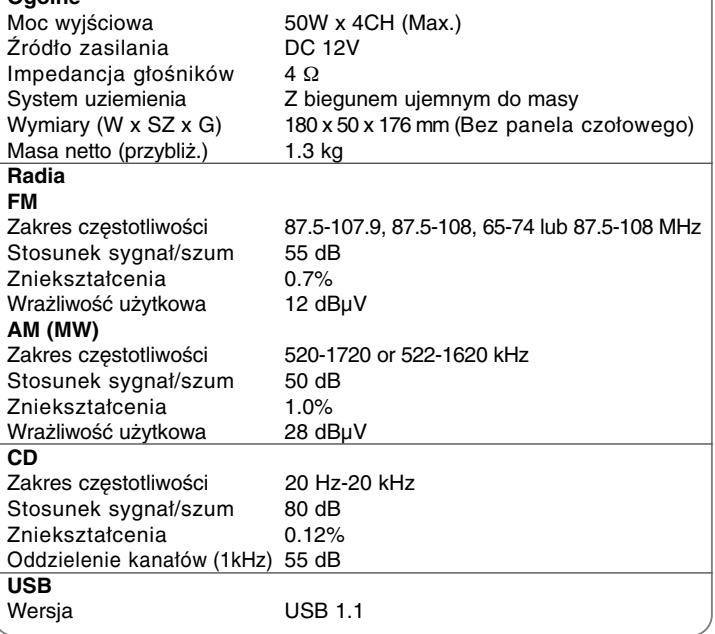

**Projekt i specyfikacje mogą ulec zmianom bez powiadomienia.**

P/N : MFL42172883